## Official 2014 Lates[t Microsoft 70-411 Exam Dump Free Do](http://www.comptiadumps.com/?p=282)wnload(211-220)!

 QUESTION 211 Your network contains an Active Directory domain named contoso.com. The domain controllers in the domain are

configured as shown in the following table. **Domain** Operating system Operation master role

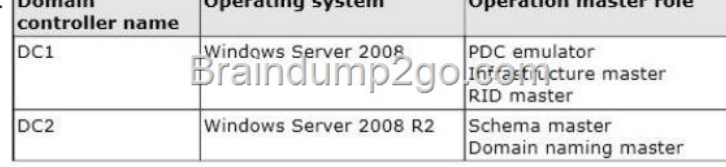

You deploy a new domain controller name[d DC3 that runs Windows Server 2012 R2. You discover that you ca](http://examgod.com/l2pimages/8bae56556d4d_7B35/clip_image00164.jpg)nnot create Password Settings objects (PSOs) by using Active Directory Administrative Center. You need to ensure that you can create PSOs from Active Directory Administrative Center. What should you do? A. Raise the functional level of the domain. B. Upgrade DC1. C. Transfer the infrastructure master operations master role. D. Transfer the PDC emulator operations master role. Answer: A Explanation: Fine-grained password policies allow you to specify multiple password policies within a single domain so that you can apply different restrictions for password and account lockout policies to different sets of users in a domain. To use a fine-grained password policy, your domain functional level must be at least Windows Server 2008. To enable fine-grained password policies, you first create a Password Settings Object (PSO). You then configure the same settings that you configure for the password and account lockout policies. You can create and apply PSOs in the Windows Server 2012 environment by using the Active Directory Administrative Center (ADAC) or Windows PowerShell. Step 1: Create a PSO Applies To: Windows Server 2008, Windows Server 2008 R2 http://technet.microsoft.com/en-us//library/cc754461%28v=ws.10%29.aspx QUESTION 212 Your network contains an Active Directory domain named contoso.com. All domain controllers run Windows Server 2012 R2. The domain contains 200 Group Policy objects (GPOs) and 100 WMI filters. An administrator named Admin1 must be able to create new WMI filters and edit all of the [existing WMI filters from the Group Policy Management Console \(GPMC\)](http://technet.microsoft.com/en-us//library/cc754461%28v=ws.10%29.aspx). You need to delegate the required permissions to Admin1. The solution must minimize the number of permissions assigned to Admin1. What should you do? A. From Group Policy Management, assign Full control to Admin1 for the WMI Filters container. B. From Active Directory Users and Computers, add Admin1 to the Domain Admins group. C. From Group Policy Management, assign Creator Owner to Admin1 for the WMI Filters container. D. From Active Directory Users and Computers, add Admin1 to the WinRMRemoteWMIUsers group. Answer: A Explanation: Users with Full control permissions can create and control all WMI filters in the domain, including WMI filters created by others. Users with Creator owner permissions can create WMI filters, but can only control WMI filters that they create. http://technet.microsoft.com/en-us/library/cc757429(v=ws.10).aspx QUESTION 213 Your network contains three Network Policy Server (NPS) servers named NPS1, NPS2, and NPS3. NPS1 is configured as a RADIUS proxy that forwards connection requests to a remote RADIUS server group named Group1. You need to ensure that NPS2 receives connection requests. NPS3 must only receive connection requests if NPS2 is unavailable. How should you configure Group1? A. Change the Weight of NPS2 to 10. B. [Change the Weight of NPS3 to 10. C. Change the Priority of NPS2](http://technet.microsoft.com/en-us/library/cc757429(v=ws.10).aspx) to 10. D. Change the Priority of NPS3 to 10. Answer: D QUESTION 214 Hotspot Question Your network contains an Active Directory domain named contoso.com. The domain contains a server named Server1 that runs Windows Server 2012 R2. Server1 has the Windows Server Update Services server role installed. All client computers are configured to download updates from Server1. You have a Group Policy object (GPO) named GPO1 that is linked to an organizational unit (OU) named Sales\_OU. You need to ensure that all of the computers in Sales\_OU are added to a Windows Server Update Services (WSUS) computer group named SalesComputers. Which **Group Policy Manage** setting should you configure in the GPO? To answer, select the appropriate setting in the answer area.

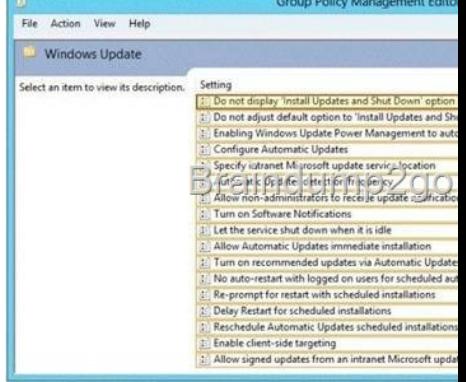

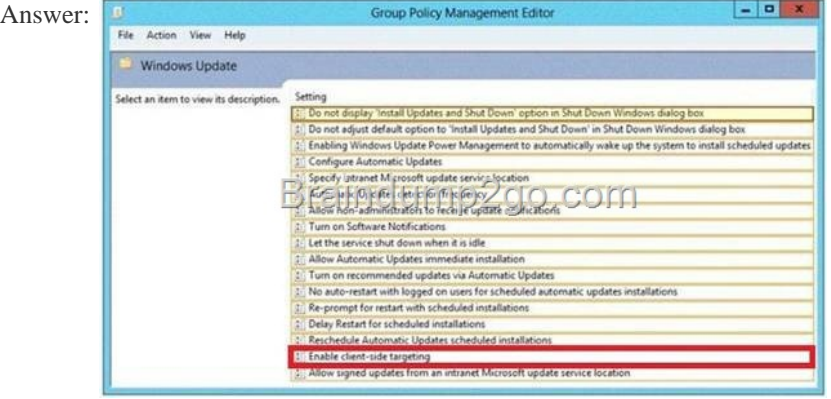

] QUEST[ION 215 Your company deploys a new Active Directory forest name](http://examgod.com/l2pimages/8bae56556d4d_7B35/clip_image00240.jpg)d contoso.com. The first domain controller in the forest runs Windows Server 2012 R2. The forest contains a domain controller named DC10. On DC10, the disk that contains the SYSVOL folder fails. You replace the failed disk. You stop the Distributed File System (DFS) Replication service. You restore the SYSVOL folder. You need to perform a non-authoritative synchronization of SYSVOL on DC10. Which tool should you use before you start the DFS Replication service on DC10? A. Ultrasound B. Active Directory Sites and Services C. Frsutil D. Adsiedit.msc Answer: D Explanation: How to perform a non-authoritative synchronization of DFSR-replicated SYSVOL (like "D2" for FRS) 1. In the ADSIEDIT.MSC tool modify the following distinguished name (DN) value and attribute on each of the domain controllers that you want to make non-authoritative: CN=SYSVOL Subscription,CN=Domain System Volume,CN=DFSR-LocalSettings,CN=<the server name>,OU=Domain Controllers,DC=<domain> msDFSR-Enabled=FALSE 2. Force Active Directory replication throughout the domain. 3. Run the following command from an elevated command prompt on the same servers that you set as non-authoritative: DFSRDIAG POLLAD 4. You will see Event ID 4114 in the DFSR event log indicating SYSVOL is no longer being replicated. 5. On the same DN from Step 1, set: msDFSR-Enabled=TRUE 6. Force Active Directory replication throughout the domain. 7. Run the following command from an elevated command prompt on the same servers that you set as non-authoritative: DFSRDIAG POLLAD 8. You will see Event ID 4614 and 4604 in the DFSR event log indicating SYSVOL has been initialized. That domain controller has now done a "D2" of SYSVOL. Note: Active Directory Service Interfaces Editor (ADSI Edit) is a Lightweight Directory Access Protocol (LDAP) editor that you can use to manage objects and attributes in Active Directory. ADSI Edit (adsiedit.msc) provides a view of every object and attribute in an Active Directory forest. You can use ADSI Edit to query, view, and edit attributes that are not exposed through other Active Directory Microsoft Management Console (MMC) snap-ins: Active Directory Users and Computers, Active Directory Sites and Services, Active Directory Domains and Trusts, and Active Directory Schema. QUESTION 216 Your network contains an Active Directory domain named contoso.com. All domain controllers run Windows Server 2012 R2. You plan to use fine-grained password policies to customize the password policy settings of contoso.com. You need to identify to which Active Directory object types you can directly apply the fine-grained password policies. Which two object types should you identify? (Each correct answer presents part of the solution. Choose two.) A. Domain local groups B. Computers C. Universal groups D. Global groups E. Users Answer: DE Explanation: First off, your domain functional level must be at Windows Server 2008. Second, Fine-grained password policies ONLY apply to user objects, and global security groups. Linking them to universal or domain local groups is ineffective. I know what you're thinking, what about OU's? Nope, Fine-grained password policy cannot be applied to an organizational unit (OU) directly. The third thing to keep in mind is, by default only members of the Domain Admins group can set fine-grained password policies. However, you can delegate this ability to other users if needed. Fine-grained password policies apply only to user objects (or inetOrgPerson objects if they are used instead of user objects) and global security groups. You can apply Password Settings objects (PSOs) to users or global security groups: http://technet.microsoft.com/en-us/library/cc731589%28v=ws.10%29.aspx

http://technet.microsoft.com/en-us/library/cc731589%28v=ws.10%29.aspx

http://technet.microsoft.com/en-us/library/cc770848%28v=ws.10%29.aspx

http://www.brandonlawson.com/active-directory/creating-fine-grained-password-policies/ QUESTION 217 Your network contains an Acti[ve Directory domain named contoso.com. The domain contains a domain co](http://technet.microsoft.com/en-us/library/cc731589%28v=ws.10%29.aspx)ntroller named DC1 that runs Windows Server [2012 R2. All client computers run Windows 8 Enterprise. DC1 contains a G](http://technet.microsoft.com/en-us/library/cc731589%28v=ws.10%29.aspx)roup Policy object (GPO) named GPO1. You need to [update the PATH variable on all of the client computers. Which Group Poli](http://technet.microsoft.com/en-us/library/cc770848%28v=ws.10%29.aspx)cy preference should you configure? A. Ini Files B. [Services C. Environment D. Data Sources Answer: C QUESTION 218 Your network h](http://www.brandonlawson.com/active-directory/creating-fine-grained-password-policies/)as a router named Router1 that provides access to the Internet. You hav[e a server named Server1 that runs Windows Server 2012 R2. Se](http://www.comptiadumps.com/?p=282)rver1 to use Router1 as the default gateway. A new router named Router2 is added to the network. Router2 provides access to the Internet. The IP address of the internal interface on Router2 is 10.1.14.254. You need to configure Server1 to use Router2 to connect to the Internet if Router1 fails. What should you do on Server1? A. Add a route for 10.1.14.0/24 that uses 10.1.14.254 as the gateway and set the metric to 500. B.

Add  $10.1.14.254$  as a gateway and set the metric to 500. C. Add a route for  $10.1.14.0/24$  that uses  $10.1.14.254$  as the gateway and set the metric to 1. D. Add 10.1.14.254 as a gateway and set the metric to 1. Answer: B QUESTION 219 Your network contains and Active Directory domain named contoso.com. The domain contains a member server named Server1. All servers run Server 2012. You need to collect the error events from all the servers on Server1. The solution ensure that when new servers are added to the domain, their error events are collected automatically on Server1. Which two actions should you perform? (Each correct answer presents part of the solution. Choose two.) A. On Server1, create a source computer initiated subscription. B. From a Group Policy object (GPO), configure the Configure forwarder resource usage settings. C. From a Group Policy object (GPO), configure the Configure target Subscription Manager settings D. On Server1, create a collector initiated subscription. Answer: AC Explanation: A. Source-initiated subscriptions allow you to define a subscription on an event collector computer without defining the event source computers, and then multiple remote event source computers can be set up (using a group policy setting) to forward events to the event collector computer. C. Enable the SubscriptionManager setting, and click the Show button to add a server address to the setting. http://technet.microsoft.com/en-us/library/cc722010.aspx

http://msdn.microsoft.com/en-us/library/windows/desktop/bb870973(v=vs.85).aspx QUESTION 220 Drag and Drop Question Your network contains an Active Directory domain named contoso.com. You have a failover cluster named Cluster1. All of the nodes in Cluster1 have BitLocker Drive En[cryption \(BitLocker\) installed. You plan to add a new volu](http://technet.microsoft.com/en-us/library/cc722010.aspx)me to the shared storage of Cluster1. You need to add the new volume to the shared storage. The solution must meet the following requirements: - Encrypt the volume. - [Avoid using maintenance mode on the cluster. Which three actions should you perfo](http://msdn.microsoft.com/en-us/library/windows/desktop/bb870973(v=vs.85).aspx)rm? To answer, move the three appropriate actions from the list of actions to the answer area and arrange them in the correct order.

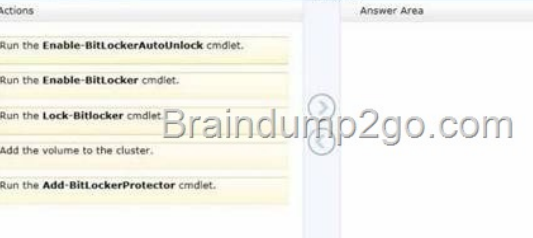

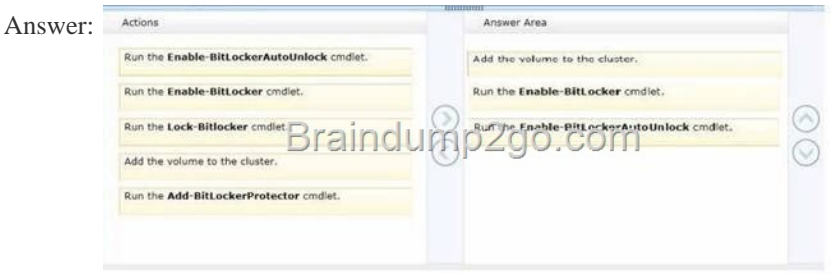

] Explana[tion: http://technet.microsoft.com/en-us/library/jj649829.aspx Passin](http://examgod.com/l2pimages/8bae56556d4d_7B35/clip_image00244.jpg)g Microsoft 70-411 Exam successfully in a short time! Just using Braindump2go's Latest Microsoft 70-411 Dump: http://www.braindump2go.com/70-411.html